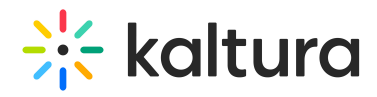

## How Do I Launch a Classroom in KMS?

Last Modified on 10/14/2020 3:16 pm IDT

- 1. Launch your personal room Select "Live Room" from the USER drop down menu.
- 2. Channel/course room Click on the Media Tab in the channel. On the top right corner of the tab, click to launch the virtual room.

Copyright ©️ 2024 Kaltura Inc. All Rights Reserved. Designated trademarks and brands are the property of their respective owners. Use of this document constitutes acceptance of the Kaltura Terms of Use and Privacy Policy.